# 為SEG配置按策略掃描的威脅掃描程式

### 目錄

簡介 必要條件 採用元件 概觀 設定 Web介面設定 命令列介面設定 驗證 相關資訊

## 簡介

本文檔介紹思科安全郵件網關(SEG)的每個策略整合的威脅掃描器(TS)的服務和配置。

## 必要條件

需要瞭解SEG一般設定和配置。

採用元件

本檔案中的資訊是根據以下軟體版本:

- Cisco Secure Email Gateway (SEG) AsyncOS 15.5.1及更高版本。
- 灰色郵件服務。
- 反垃圾郵件服務。
- 傳入郵件策略。

本文中的資訊是根據特定實驗室環境內的裝置所建立。文中使用到的所有裝置皆從已清除(預設 )的組態來啟動。如果您的網路運作中,請確保您瞭解任何指令可能造成的影響。

## 概觀

威脅掃描(TS)是Graymail服務新啟用的子元件,已與Antispam CASE整合,可提供更有效的反垃圾 郵件檢測。

啟用灰色郵件服務後,每個傳入郵件策略AntiSpam設定中啟用威脅掃描器的選項均會變為活動狀態 。啟用TS後,TS將加強整體反垃圾郵件檢測,重點是HTML走私檢測:

- HTML解析和惡意指令碼檢測
- URL解析和重定向檢測

Antispam CASE引擎管理這兩種服務,管理更新和垃圾郵件定罪。

TS在每個傳入郵件策略反垃圾郵件設定中都顯示啟用/停用設定。

TS影響判決,增加了最終反垃圾郵件案例判決的權重。

## 設定

配置包含兩個操作:「啟用灰色郵件檢測」和「啟用傳入郵件策略中的TS」。

- 必須啟用Graymail全局服務才能啟用TS。
- 全局啟用灰色郵件後,入站郵件策略「反垃圾郵件」選項「啟用威脅掃描程式」將變為可用。

### Web介面設定

若要在WebUIl中啟用灰色郵件:

- 導航到安全服務
	- IMS和灰色郵件
		- 灰色郵件全局設定
			- 。編輯灰色郵件設定。
				- 選擇啟用灰色郵件檢測的選項。
- 提交並提交更改以最終完成操作。

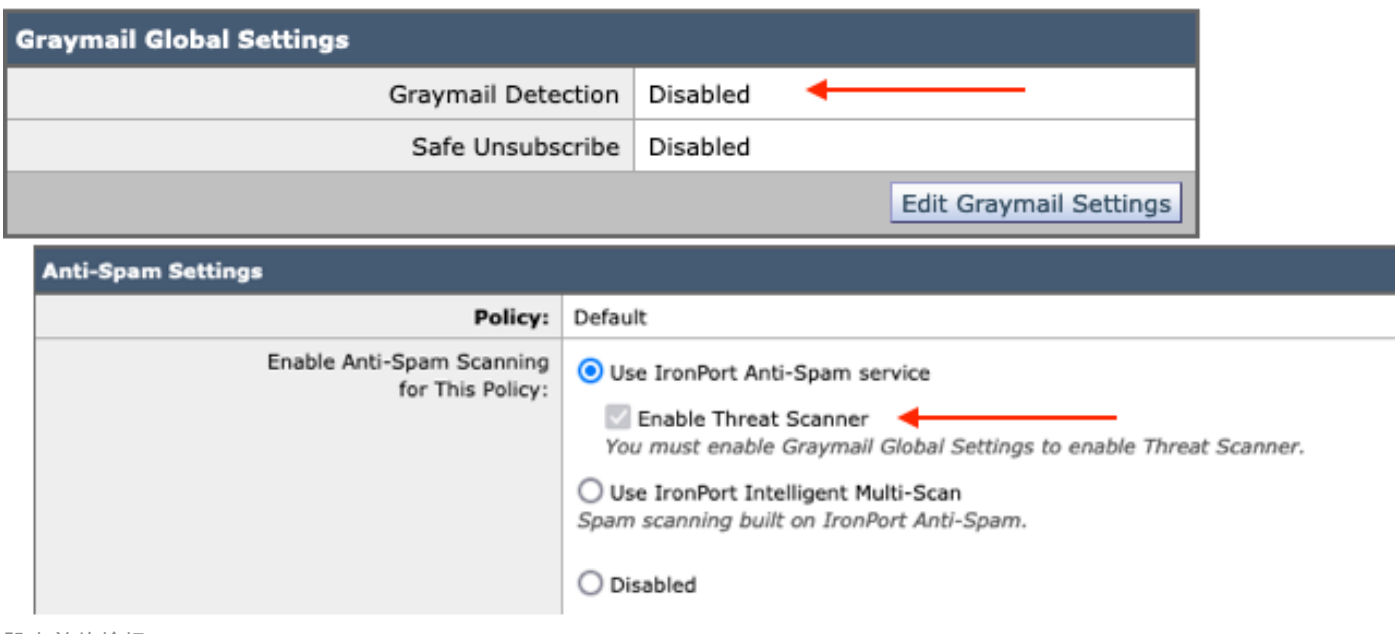

設定前的檢視

啟用Graymail後,威脅掃描程式選擇框將可用於每個傳入郵件策略。

要在WebUI中啟用威脅掃描程式,請執行以下操作:

- 導航到郵件策略
	- 傳入郵件策略
		- 選擇所需的郵件策略

### ◦ 選擇Anti-Spam。

○ 配置頁面頂部顯示了用於啟用威脅掃描器的覈取方塊選項。

### • 提交並提交更改以最終完成配置

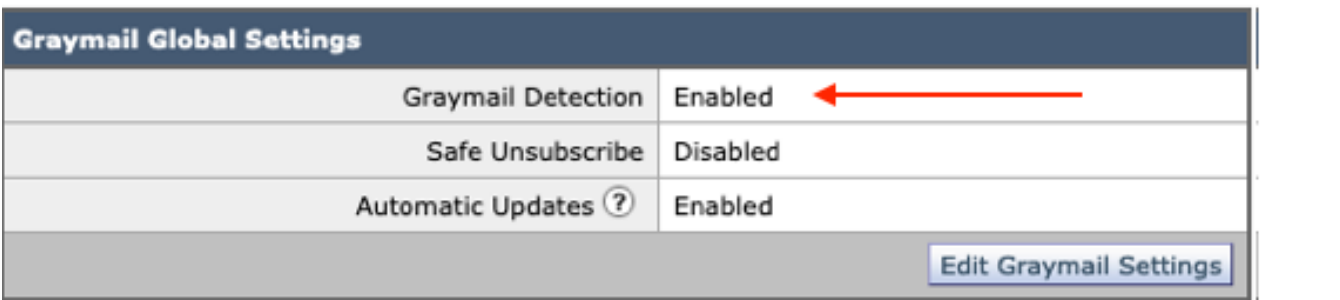

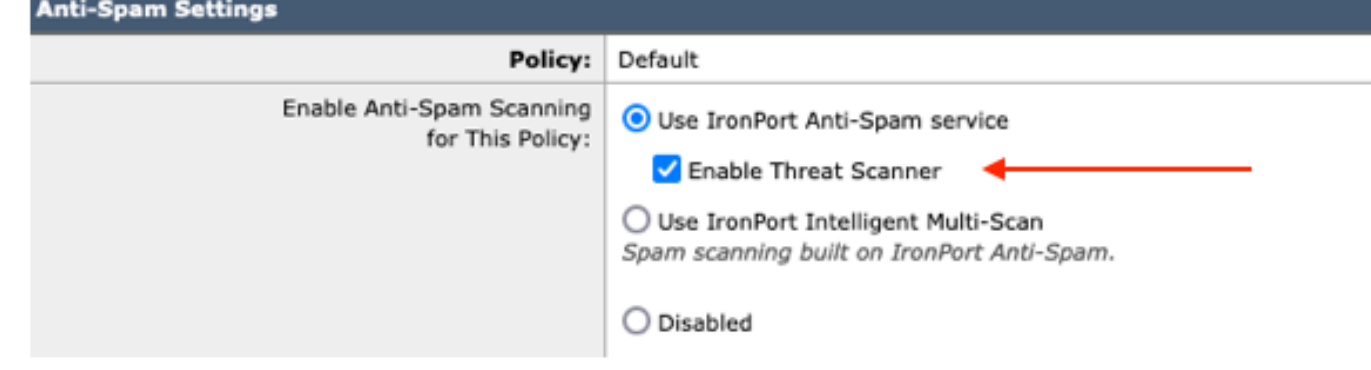

Antispam中的威脅掃描程式選項

### 命令列介面設定

使用CLI命令啟用灰色郵件服務。

- imsandgraymailconfig
	- 灰色郵件
		- 設定

是否要使用灰色郵件檢測?[Y] >  $\circ$ 

○ 是否要啟用灰色郵件引擎的自動更新?[Y]>

- 完成其餘的提示以返回主機提示符。
- 提交+增加所需註釋>按「Return」鍵完成操作。

在CLI的策略中啟用或停用威脅掃描程式。

• CLI> policyconfig

是否要配置傳入郵件策略、傳出郵件策略或匹配郵件頭優先順序?

- 1. 傳入郵件策略
- 2. 外發郵件策略
- 3. 匹配報頭優先順序

 $[1]$  > 1

傳入郵件策略配置

- 1. 北部1
- 2. 阻止清單
- 3. ALLOWED\_LIST
- 4. 允許\_欺騙
- 5. 預設值

輸入您要編輯的專案的名稱或編號:  $\Box$ > 1

選擇要執行的作業:

- NAME -更改策略名稱
- NEW -增加新策略成員行
- DELETE -刪除策略成員行
- PRINT -列印策略成員行
- 反垃圾郵件-修改反垃圾郵件策略
- 防病毒-修改防病毒策略
- 爆發-修改爆發過濾器策略
- 高級惡意軟體-修改高級惡意軟體防護策略
- 灰色郵件-修改灰色郵件策略
- THREATDEFENSECONNECTOR -修改威脅防禦聯結器
- 過濾器-修改過濾器
- []>反垃圾郵件

選擇要執行的作業:

- DISABLE -停用反垃圾郵件策略(停用所有策略相關操作)
- ENABLE -啟用反垃圾郵件策略
- []>啟用

開始反垃圾郵件配置

是否要在此策略上使用智慧多掃描?[N]>

是否要在此策略上使用IronPort反垃圾郵件?[Y]>

某些郵件被明確標識為垃圾郵件。部分訊息為 辨識為可疑垃圾郵件。您可以設定IronPort反垃圾郵件疑似垃圾郵件 低於閾值。 配置選項適用於標識為 垃圾郵件: 是否要為威脅掃描程式判定啟用特殊處理?[N]> y

繼續選擇選單以完成郵件策略選擇,然後按「return鍵」接受每個選擇的預設操作。

使用指令完成儲存。

• 提交+增加所需註釋>按「Return」鍵完成操作。

## 驗證

如何閱讀和解釋日誌。

威脅掃描程式郵件記錄僅提供臨時裁決,而CASE提供最終裁決。

郵件日誌顯示了兩種不同的乾淨與已定罪威脅掃描程式裁決版本

- 如果威脅掃描程式臨時判定無誤,則日誌的顯示方式與這些示例類似。
	- 資訊:臨時灰色郵件裁決- LEGIT (0) <正常郵件>
	- 資訊:臨時灰色郵件裁決- MCE (11) <其他電子郵件活動>
- 如果威脅掃描程式臨時判定有罪,則日誌的顯示方式與這些示例類似。
	- 資訊:臨時ThreatScanner裁決-網路釣魚(101)
	- 資訊:臨時ThreatScanner裁決-病毒(2)

郵件日誌示例:威脅掃描程式Clean裁決使用不同的措辭:灰色郵件裁決。

<#root>

Wed Jan 31 08:19:32 2024 Info: MID 3189755

**interim graymail verdict - LEGIT (0) <Clean message>**

Wed Jan 31 08:19:33 2024 Info: MID 3189755 interim verdict using engine: CASE negative Wed Jan 31 08:19:33 2024 Info: MID 3189755 using engine: CASE spam negative

郵件跟蹤不顯示威脅掃描程式日誌條目,僅顯示CASE: Final Verdict。

威脅掃描程式(TS)的這些示例展示了4種判定場景。

注意:「網路釣魚」和「病毒」的TS類別是唯一能夠增加案例判定分量的檢測

郵件日誌示例:存在網路釣魚TS定罪和AntiSpam定罪

<#root>

Thu Jan 25 09:05:23 2024 Info: MID 3057397

**interim**

#### **ThreatScanner verdict - PHISHING (101)**

 <Message detected as phishing either by heuristic analysis or by detecting the link as fraudulent> Thu Jan 25 09:05:23 2024 Info: MID 3057397 interim verdict using engine: CASE spam positive Thu Jan 25 09:05:23 2024 Info: MID 3057397

**using engine: CASE spam positive**

#### 跟蹤示例:不存在網路釣魚TS定罪且存在CASE定罪。

25 Jan 2024 07:05:23 (GMT -08:00) Message 3057397 matched per-recipient policy DEFAULT for inbound mail policies. Message 3057397 scanned by Anti-Spam engine: CASE. Interim verdict: Positive 25 Jan 2024 07:05:23 (GMT -08:00) 25 Jan 2024 07:05:23 (GMT -08:00) Message 3057397 scanned by Anti-Spam engine: CASE. Final verdict: Positive

網路釣魚TS定罪和AntiSpam定罪跟蹤

郵件日誌示例:網路釣魚TS定罪和AntiSpam Negative均存在。

#### <#root>

Thu Jan 25 09:05:47 2024 Info: MID 3057413

**interim ThreatScanner verdict - PHISHING (101)**

 <Message detected as phishing either by heuristic analysis or by detecting the link as fraudulent> Thu Jan 25 09:05:47 2024 Info: MID 3057413 interim verdict using engine: CASE spam negative Thu Jan 25 09:05:47 2024 Info: MID 3057413

**using engine: CASE spam negative**

#### 跟蹤示例:存在網路釣魚TS已定罪和AntiSpam陰性。

25 Jan 2024 07:05:47 (GMT -08:00) Message 3057413 matched per-recipient policy DEFAULT for inbound mail policies. 25 Jan 2024 07:05:47 (GMT -08:00) Message 3057413 scanned by Anti-Spam engine: CASE. Interim verdict: Negative 25 Jan 2024 07:05:47 (GMT -08:00) Message 3057413 scanned by Anti-Spam engine CASE. Interim verdict: definitely negative. 25 Jan 2024 07:05:47 (GMT -08:00) Message 3057413 scanned by Anti-Spam engine: CASE. Final verdict: Negative

#### 郵件日誌示例:郵件日誌的病毒TS定罪和AntiSpam定罪示例。

#### <#root>

Thu Jan 25 13:37:16 2024 Info: MID 3066060 interim

**ThreatScanner verdict - VIRUS (2)**

 <Virus detected by ThreatScanner engine> Thu Jan 25 13:37:16 2024 Info: MID 3066060 interim verdict using engine: CASE spam positive Thu Jan 25 13:37:16 2024 Info: MID 3066060

**using engine: CASE spam positive**

Thu Jan 25 13:37:16 2024 Info: Message aborted MID 3066060 Dropped by CASE

跟蹤示例:不存在病毒TS定罪且存在AntiSpam定罪。

25 Jan 2024 11:37:16 (GMT -08:00) Message 3066060 matched per-recipient policy DEFAULT for inbound mail policies. 25 Jan 2024 11:37:16 (GMT -08:00) Message 3066060 scanned by Anti-Spam engine: CASE. Interim verdict: Positive 25 Jan 2024 11:37:16 (GMT -08:00) Message 3066060 scanned by Anti-Spam engine: CASE. Final verdict: Positive 25 Jan 2024 11:37:16 (GMT -08:00) Message 3066060 aborted: Dropped by CASE

郵件日誌示例:病毒TS定罪和AntiSpam Negative均存在。

#### <#root>

Jan 23 21:38:57 2024 Info: MID 3013692

**interim ThreatScanner verdict - VIRUS (2)**

 <Virus detected by ThreatScanner engine> Jan 23 21:38:58 2024 Info: MID 3013692 interim verdict using engine: CASE spam negative Jan 23 21:38:58 2024 Info: MID 3013692

**using engine: CASE spam negative**

#### 跟蹤示例:不存在病毒TS定罪,並且存在AntiSpam陰性。

23 Jan 2024 19:38:57 (GMT -08:00) Message 3013692 matched per-recipient policy DEFAULT for inbound mail policies. 23 Jan 2024 19:38:58 (GMT -08:00) Message 3013692 scanned by Anti-Spam engine: CASE. Interim verdict: Negative 23 Jan 2024 19:38:58 (GMT -08:00) Message 3013692 scanned by Anti-Spam engine: CASE. Final verdict: Negative

灰色郵件日誌包含威脅掃描程式判定結果以及支援內容,用於進行誤報質詢時的TALOS分析。

威脅掃描程式原始結果的存在導致Graymail日誌記錄更快速地滾動。為了解決此行為,已對灰色郵 件日誌進行了SEG修改。

- AsyncOS 15.5將Graymail日誌檔案的預設日誌訂閱設定為20,以增加日誌保留。 如果在升級時設定高於20,則不會更改日誌檔案設定。
- 輸入灰色郵件暫時判定訊息會在資訊層級顯示完整掃描原始結果。
- 所有其他郵件的灰色郵件掃描結果均顯示在調試級別。

## 相關資訊

- [電子郵件安全設定指南](/content/m/en_us/products/security/email-security/setup-guide.html#~your-journey)
- [用於支援指南的思科安全郵件網關啟動頁面](https://www.cisco.com/c/zh_tw/support/security/email-security-appliance/series.html)

### 關於此翻譯

思科已使用電腦和人工技術翻譯本文件,讓全世界的使用者能夠以自己的語言理解支援內容。請注 意,即使是最佳機器翻譯,也不如專業譯者翻譯的內容準確。Cisco Systems, Inc. 對這些翻譯的準 確度概不負責,並建議一律查看原始英文文件(提供連結)。